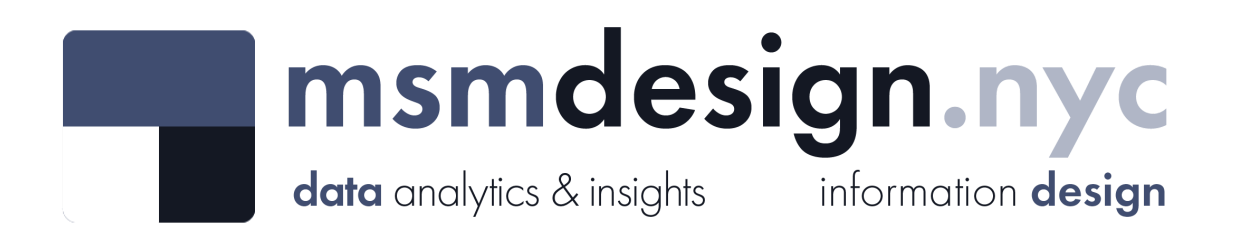

# exploratorydataanalysis

#### **What is Exploratory Data Analysis?**

**Exploratory data analysis (EDA)** is a technique used by data scientists to inspect, characterize and briefly summarize the contents of a dataset. EDA is often the first step when encountering a new or unfamiliar dataset. EDA helps the data scientist become acquainted with a dataset and test some basic assumptions about the data. By the end of the EDA process, some initial insights can be drawn from the dataset and a framework for further analysis or modeling is established.

# **Youth Engagement by Category**

**Dataset Analyzed:** *Youth Engagement by Category*

**About This Dataset:** CA (Cash Assistance) Heads of Household aged 18 to 24 by Engagement Category Data provided by the Human Resources Administration (HRA), the City of New York: <https://data.cityofnewyork.us/City-Government/Youth-Engagement-By-Category/pqmq-sk82>

**Acknowledgements:** NYC Open Data <https://opendata.cityofnewyork.us/>

**EDA Catalogue Number:** INS-007

**EDA Publication Date:** Sunday, January 8, 2023

**Language:** Python

**Libraries Used:** NumPy, pandas, matplotlib, seaborn

**EDA Author:** David White

## **0. Prepare the workspace**

**0.1 Import Python libraries, packages and functions**

```
In [1]:
# import libraries for data wrangling, aggregate functions and basic descriptive stati
        import numpy as np
        import pandas as pd
```
*# import data visualization packages* **import** matplotlib.pyplot **as** plt **import** seaborn **as** sns

#### **0.2 Adjust display options to make plots easier to read and understand**

In [139… *# specify seaborn styling options* sns**.**set\_theme( context**=**'talk', style**=**'whitegrid', palette**=**'icefire', font**=**'Courier New', font\_scale**=**1.15) *# allow plots to display inline within the notebook* **%matplotlib** inline

#### **0.3 Set Markdown tables to align-left within notebook cells**

```
In [3]:
%%html
        <style>
        table {float:left}
        </style>
```
#### **0.4 Display all rows of output by default**

```
In [4]:
pd.set_option('display.max_rows', None)
        # to reset:
        # pd.reset_option('display.max_rows')
```
#### **0.5 Format large numbers and display floating point values to two decimal places**

In [5]: pd**.**set\_option('display.float\_format', '{:,.2f}'**.**format)

*# to reset: # pd.reset\_option('display.float\_format')*

#### **0.6 Load the raw data file into the notebook and visually confirm that it has been read in as expected**

In [6]: *# load the data from a csv file (stored locally) into a new DataFrame object*

csv **=** r"F:\Creative Cloud Files\MSM Client 001 - Mister Shepherd Media LLC\MSM Design\

reports **=** pd**.**read\_csv(csv, encoding**=**'utf-8')

In [7]: *# glimpse the first three rows*

reports**.**head(3)

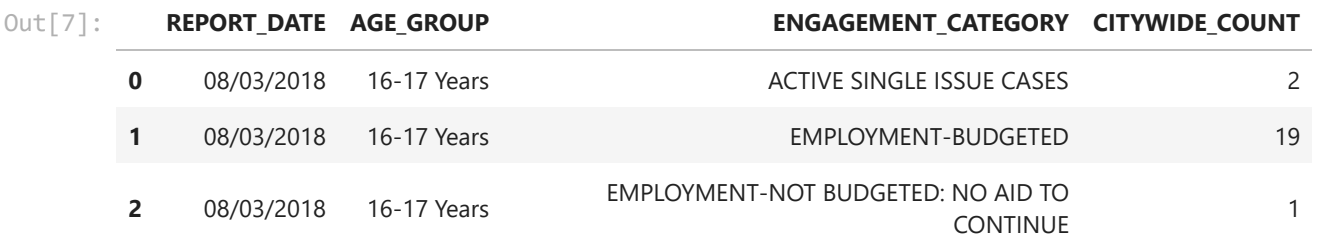

In [8]: *# glimpse the last three rows*

reports**.**tail(3)

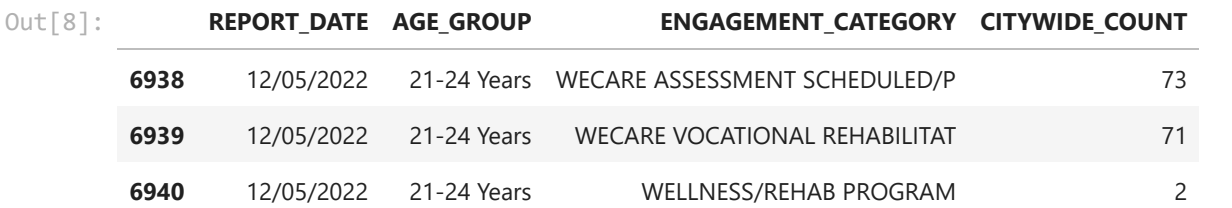

In [9]: *# glimpse ten randomly selected rows*

reports**.**sample(10, random\_state**=**72)

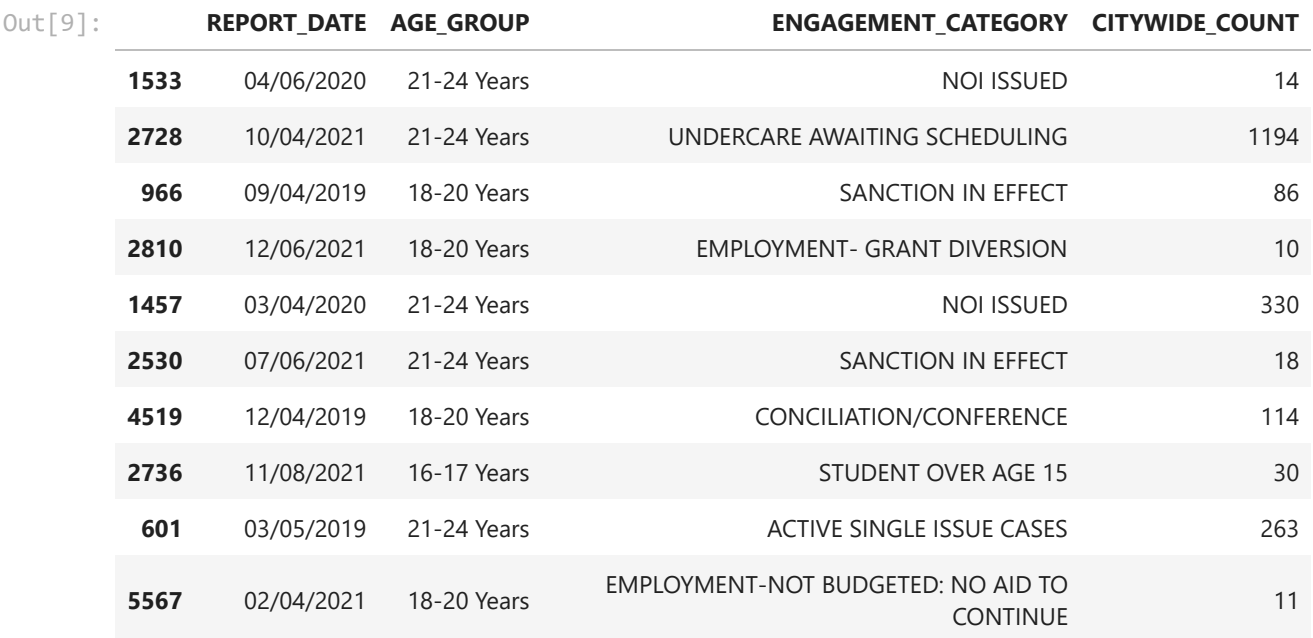

**The data has been loaded and has been read in as expected.**

#### **0.7. Check the data type of each column**

```
<class 'pandas.core.frame.DataFrame'>
        RangeIndex: 6941 entries, 0 to 6940
        Data columns (total 4 columns):
        # Column Non-Null Count Dtype
        --- ------ -------------- ----- 
                           6941 non-null object
        1 AGE_GROUP 6941 non-null object
        2 ENGAGEMENT_CATEGORY 6941 non-null object
        3 CITYWIDE COUNT 6941 non-null int64
        dtypes: int64(1), object(3)
        memory usage: 217.0+ KB
In [10]:
# display a listing of each of the DataFrame's columns and its data type
        reports.info()
```
**The first three columns have been read in as** *object* **data type. We'll need to change the data type of some columns to a something more appropriate.**

**0.8 Refer to the data [dictionary](https://data.cityofnewyork.us/api/views/pqmq-sk82/files/63cb2f78-a9c0-4c4b-a225-5d53e5190637?download=true&filename=Data_Dictionary_Youth_Engagement_by_Category.xlsx) and make sure that our DataFrame's data types match the source data. Reassign data types where needed.**

```
In [13]:
# cast column(s) containing dates to datetime data type
```
reports['REPORT\_DATE'] **=** pd**.**to\_datetime(reports['REPORT\_DATE'], errors**=**'coerce')

In [15]: *# cast column(s) containing categorical varibles to categorical data type*

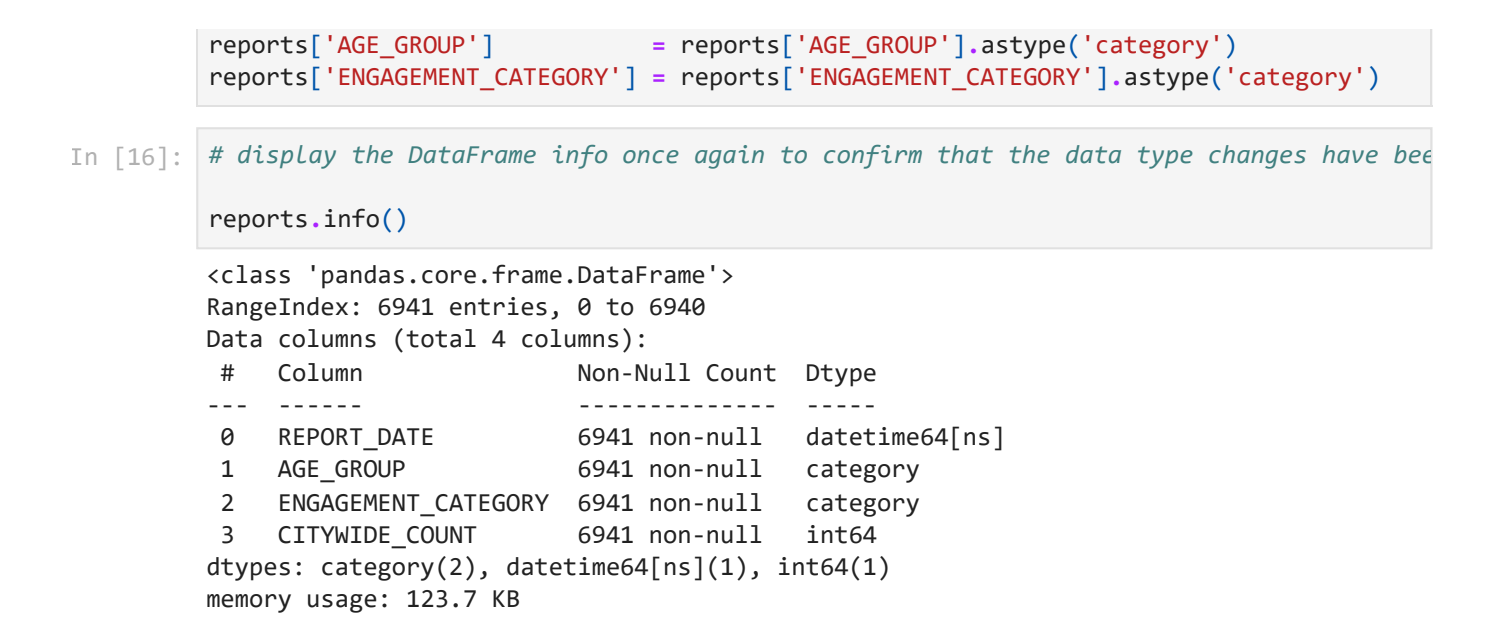

#### **1. Describe the characteristics of the dataset**

**1.1 How many rows and how many columns are in our dataset?**

```
There are 6941 rows and 4 columns in the dataset.
In [17]:
# display the number of rows and columns in the DataFrame
         rows = reports.shape[0]
         columns = reports.shape[1]
         print(f'There are {rows} rows and {columns} columns in the dataset.')
```
#### **1.2 Identify the index of our DataFrame**

In [18]: *# display the index of the DataFrame*

reports**.**index

```
RangeIndex(start=0, stop=6941, step=1)
Out[18]:
```
Our DataFrame has an interger index.

#### **1.3 What are the column headings in our dataset?**

```
In [19]:
# display a list of the DataFrame's columns
```
list(reports**.**columns)

['REPORT\_DATE', 'AGE\_GROUP', 'ENGAGEMENT\_CATEGORY', 'CITYWIDE\_COUNT'] Out[19]:

#### **1.4 What are the data types of each column?**

In [20]: *# display the data type of each column in the DataFrame*

reports**.**dtypes

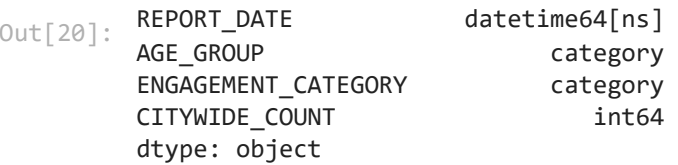

#### **1.5 How many null values are in each column?**

```
REPORT DATE 0
        AGE_GROUP 0
        ENGAGEMENT_CATEGORY 0
        CITYWIDE_COUNT 0
        dtype: int64
In [21]:
# display the number of missing values in each column of the DataFrame
        reports.isna().sum()
Out[21]:
```
#### **1.6 How many unique values are there in each column?**

```
REPORT DATE 51
       AGE_GROUP 3
        ENGAGEMENT_CATEGORY 47
       CITYWIDE COUNT 661
       dtype: int64
In [22]:
# display the count of unique elements in each column
        reports.nunique(axis=0, dropna=True)
Out[22]:
```
# **2. Briefly summarize the contents of the dataset**

**2.1 Summarize the columns containing numerical variables**

```
In [23]:
# describe numeric columns only
         num_cols = ['CITYWIDE_COUNT']
         reports[num_cols].describe(include=[np.number])
```
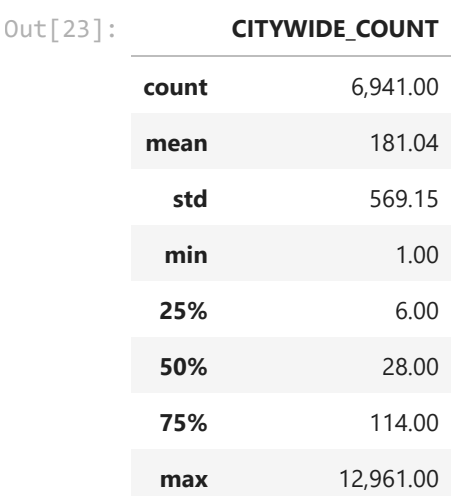

#### **2.2 Summarize the columns containing datetime variables**

```
REPORT_DATE
In [24]:
# summarize the data contained in columns with the 'datetime' data type only
         date_cols = ['REPORT_DATE']
         reports[date_cols].describe(datetime_is_numeric=True)
Out[24]:
```
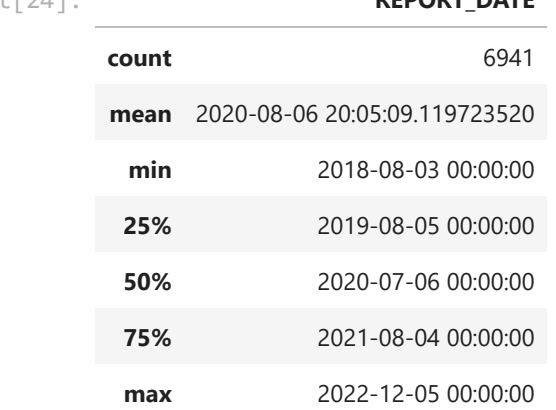

#### **2.3 Summarize the columns containing categorical variables**

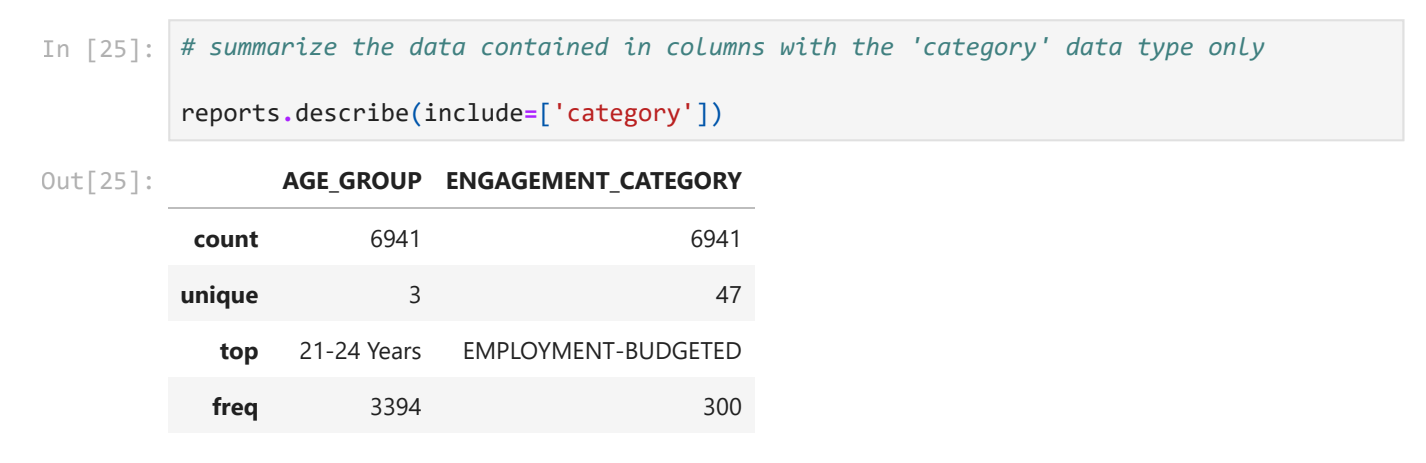

# **3. Examine the individual variables in the dataset**

**3.1 What is the distribution of report dates?**

In [28]: *# how many reports were filed on each day?*

reports['REPORT\_DATE']**.**value\_counts(sort**=False**)

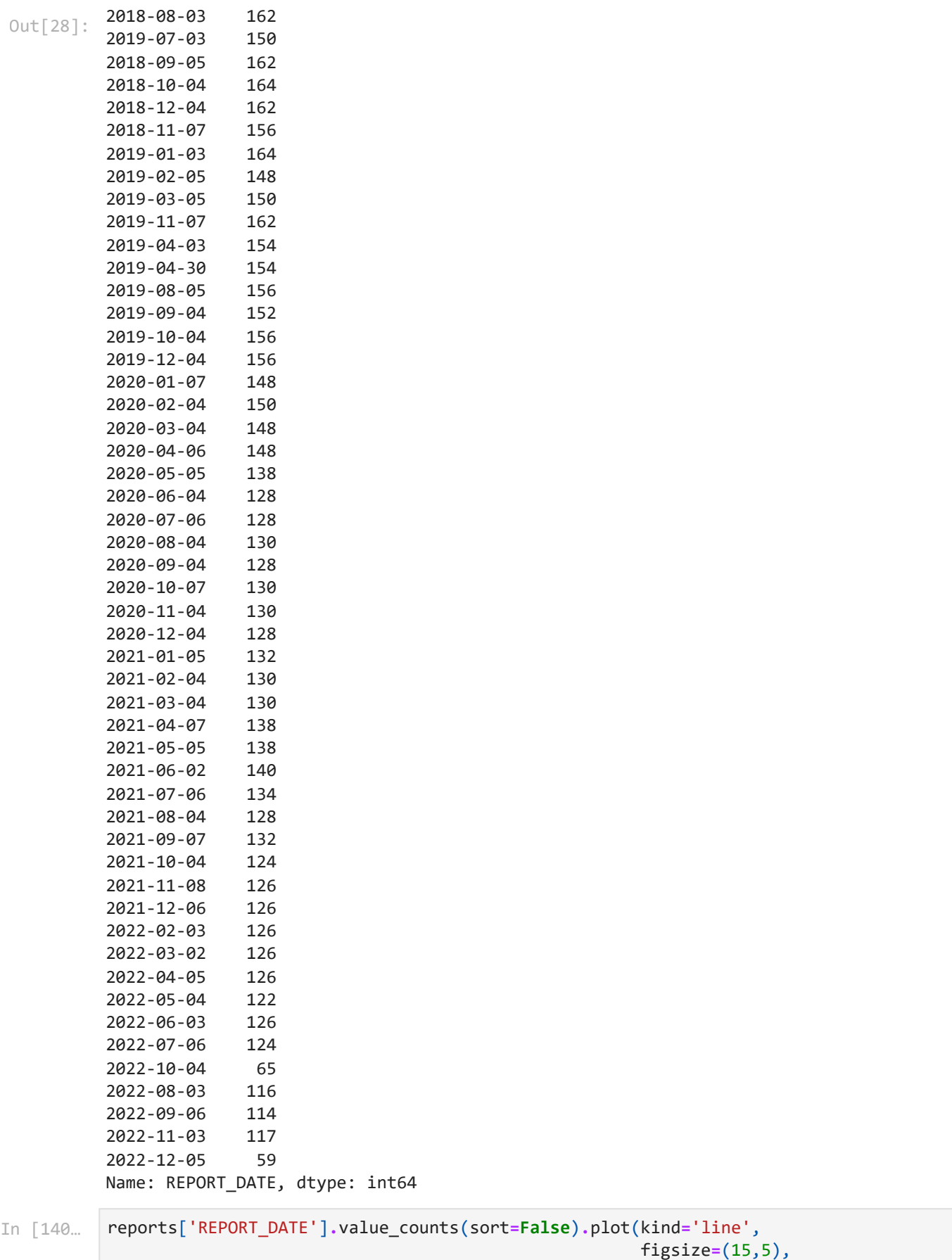

title**=**"CA Heads of Household, Num

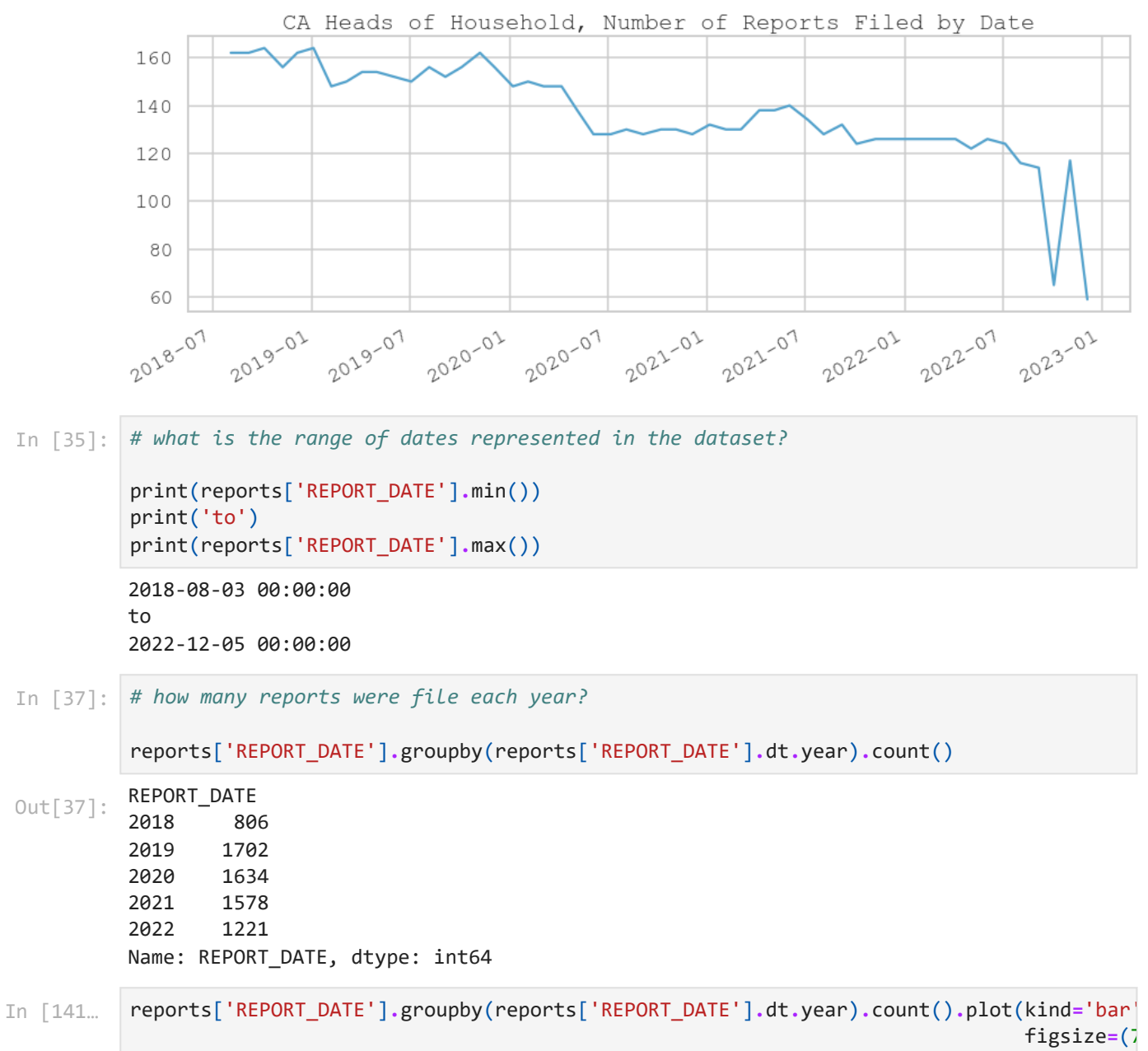

title**=**'CA

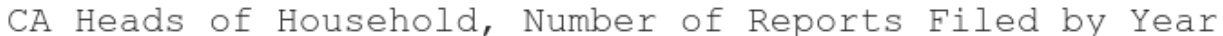

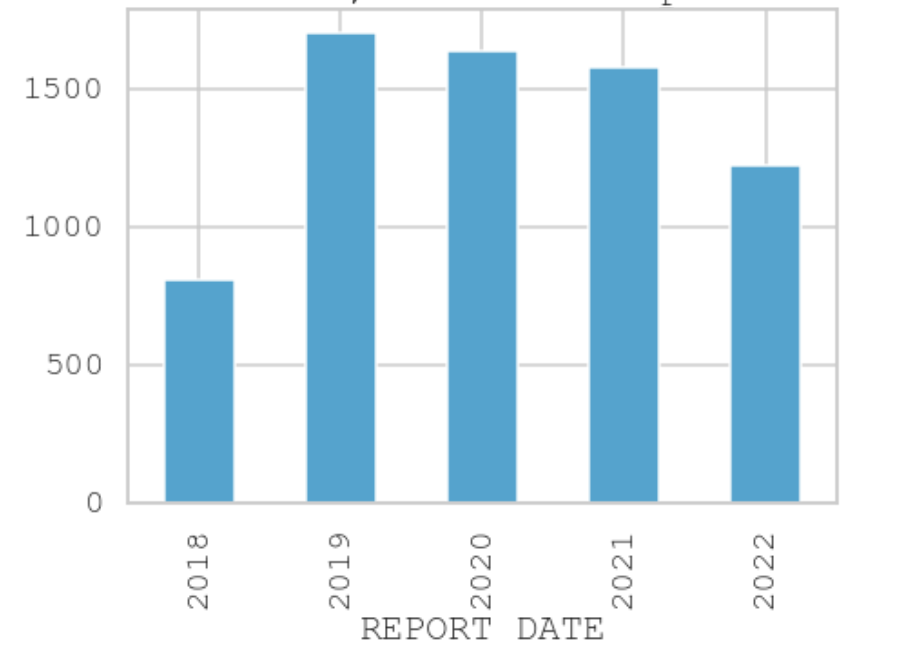

#### **3.2 What is the distribution of age groups?**

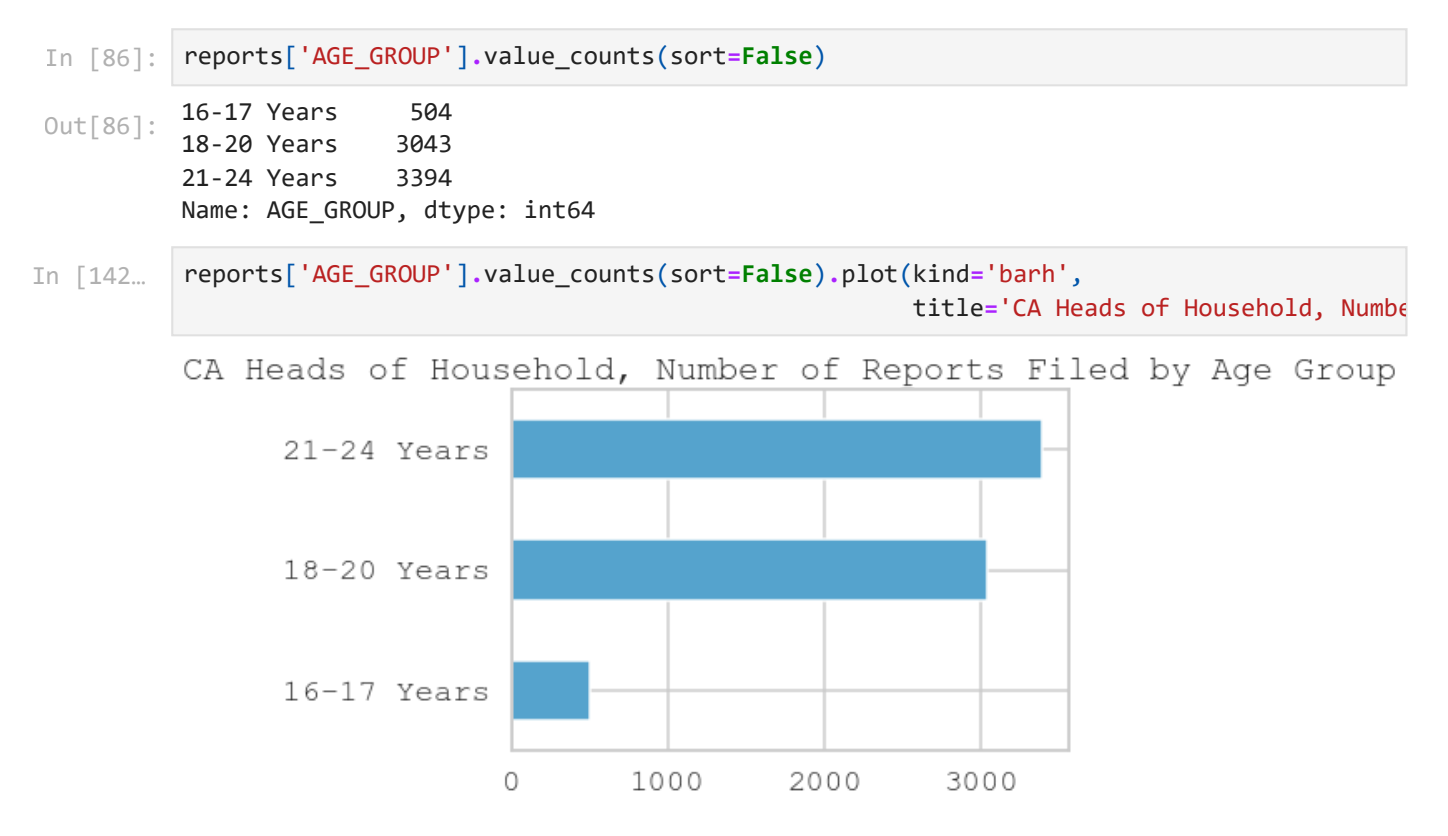

#### **3.3 What is the distribution of engagement categories?**

In [87]: | reports['ENGAGEMENT\_CATEGORY'].value\_counts()

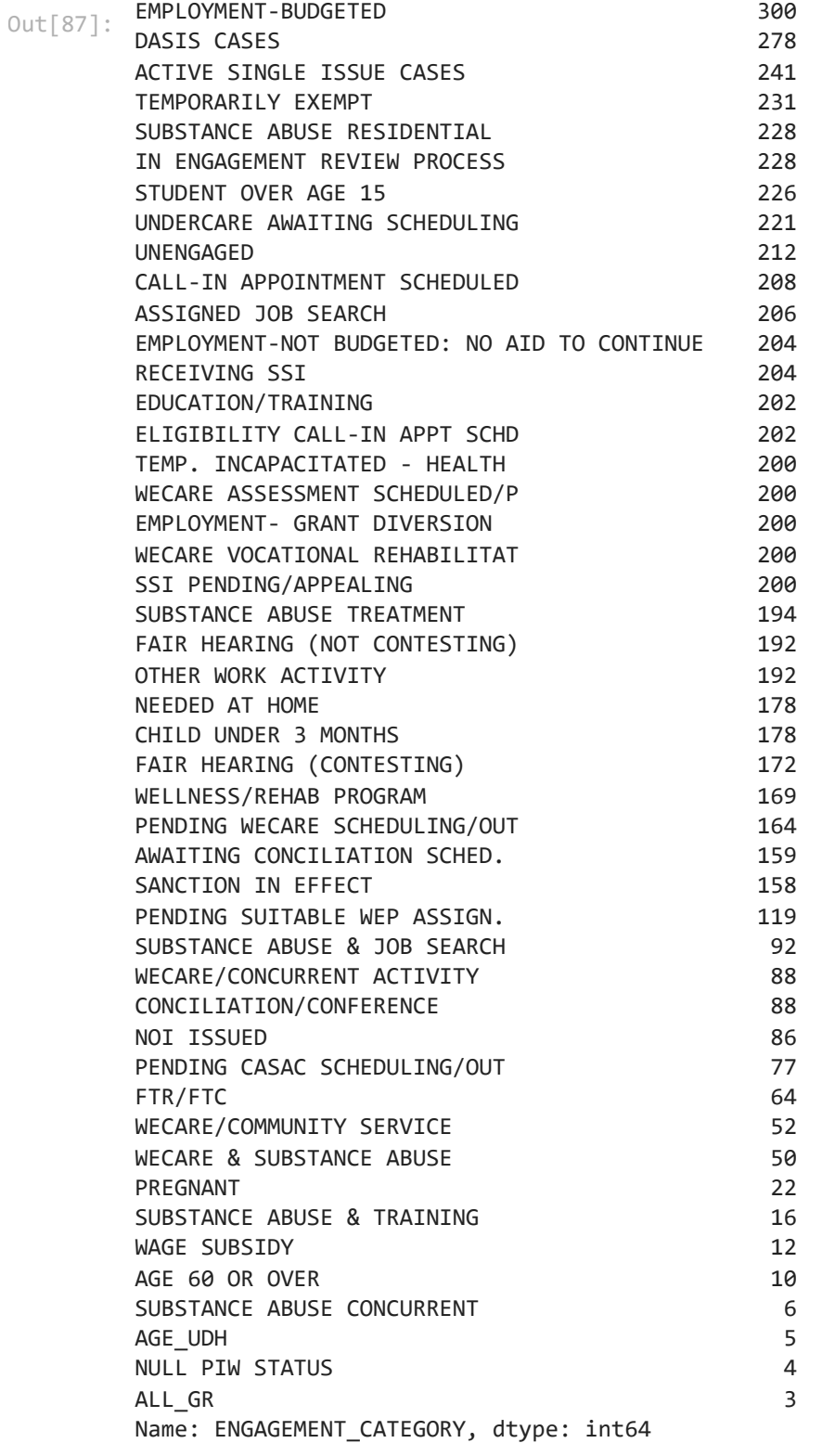

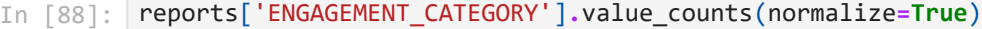

the control of the control of the control of the

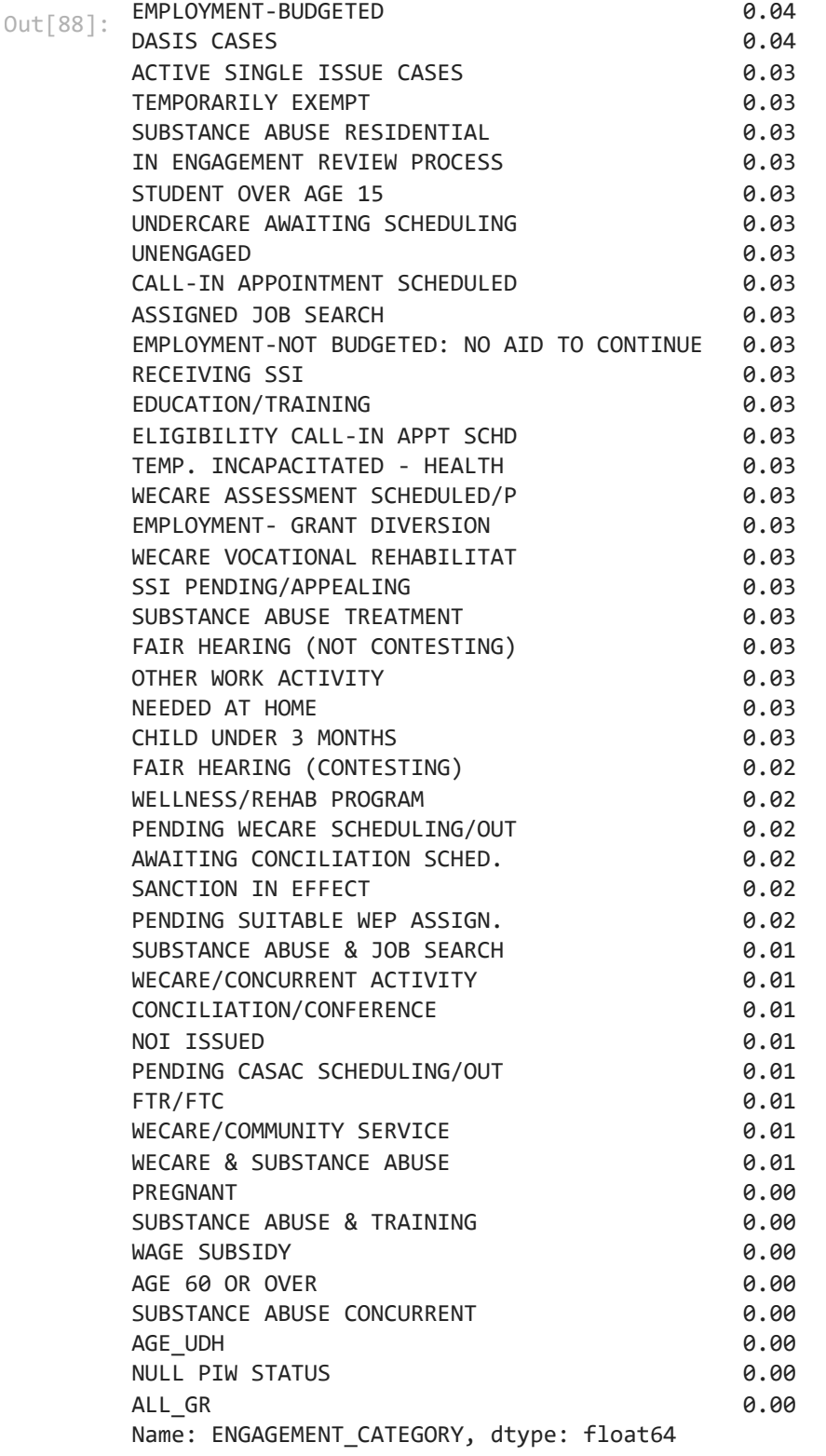

# **3.4 How many total cases are there for each category?**

In [89]: *# total cases per year*

reports['CITYWIDE\_COUNT']**.**groupby(reports['REPORT\_DATE']**.**dt**.**year)**.**sum()

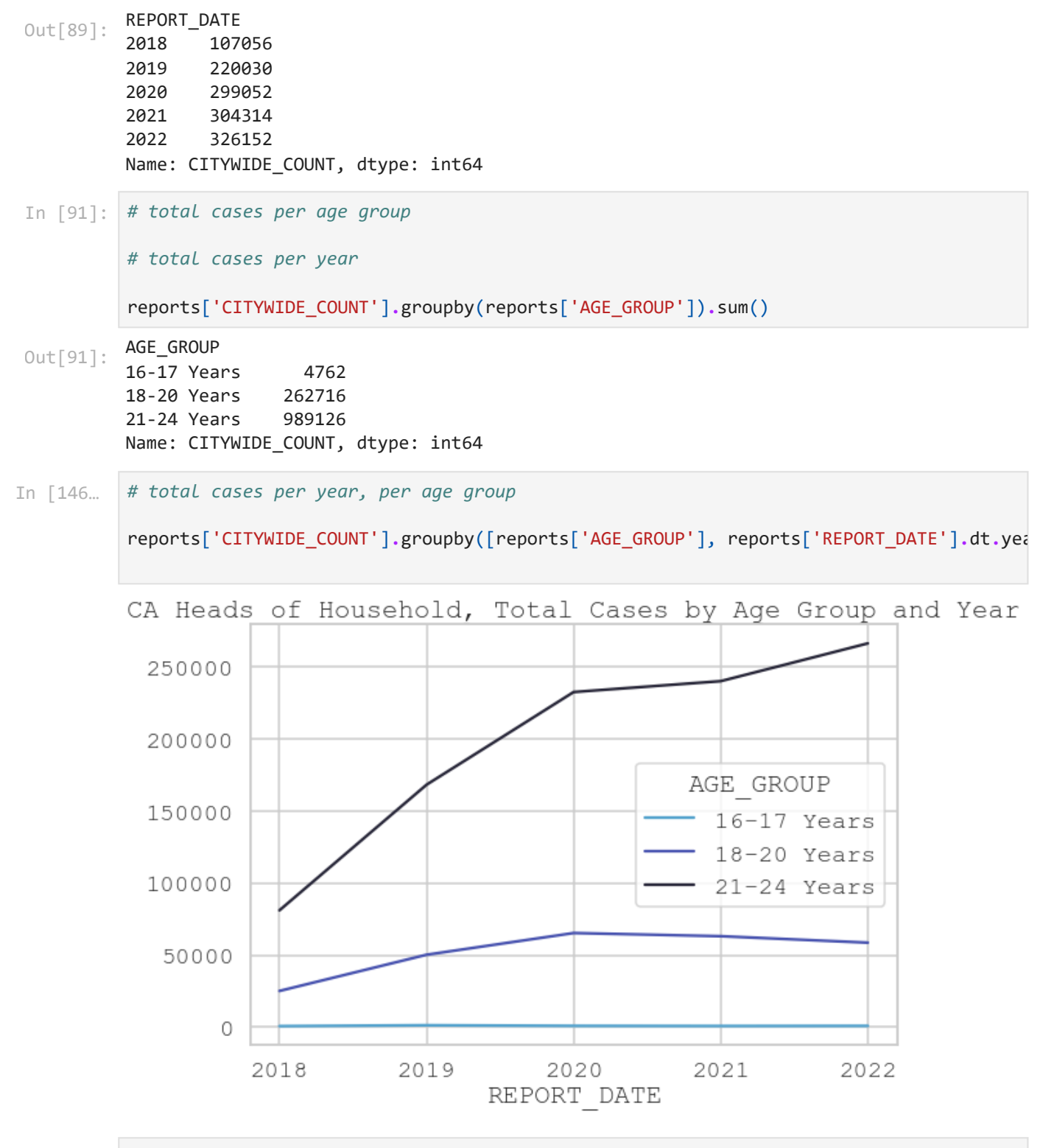

In [155…

*# total cases per engagement category*

reports['CITYWIDE\_COUNT']**.**groupby(reports['ENGAGEMENT\_CATEGORY'])**.**sum()**.**sort\_values(as

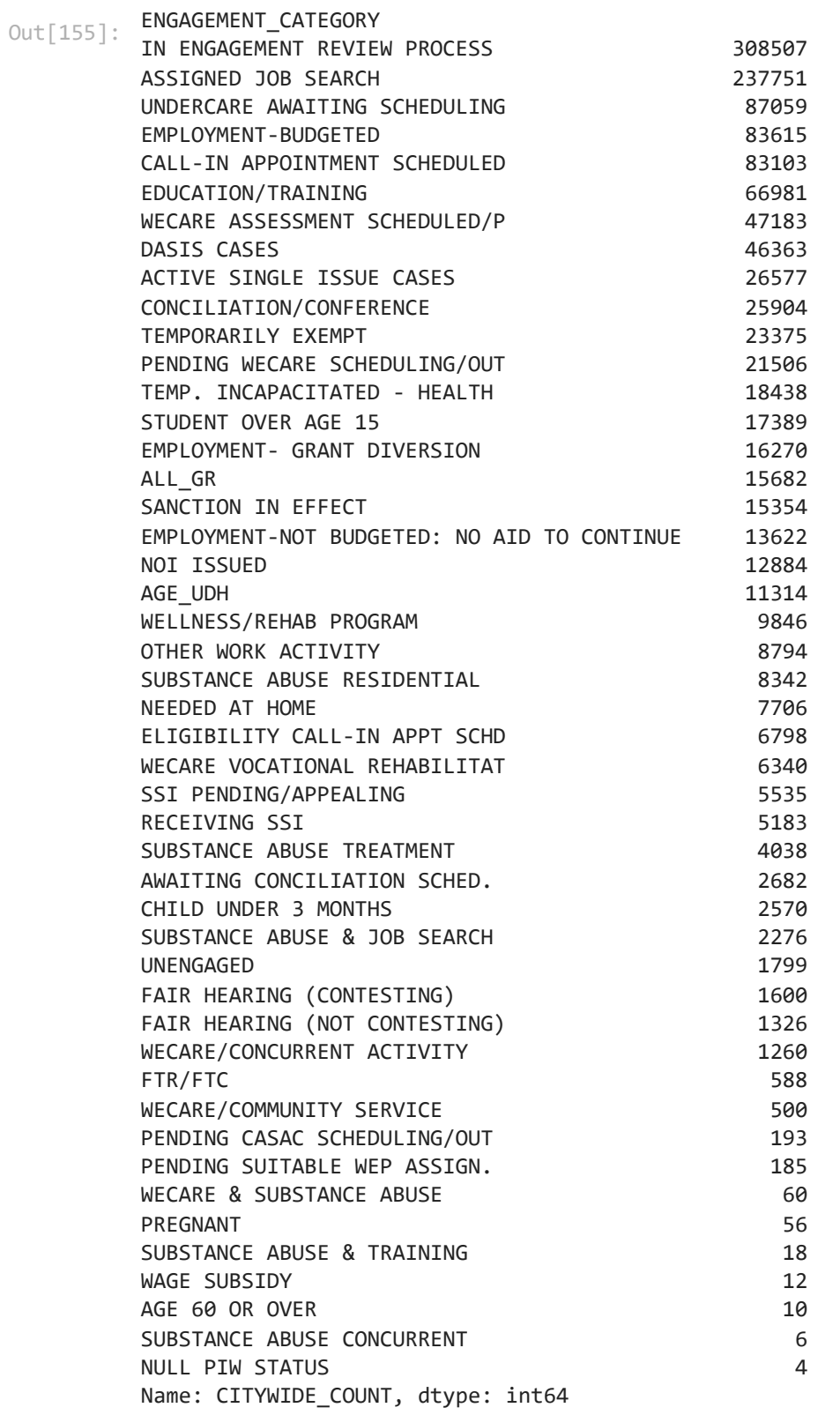

In [154… *# display top ten categories only, plot*

reports['CITYWIDE\_COUNT']**.**groupby(reports['ENGAGEMENT\_CATEGORY'])**.**sum()**.**sort\_values(as

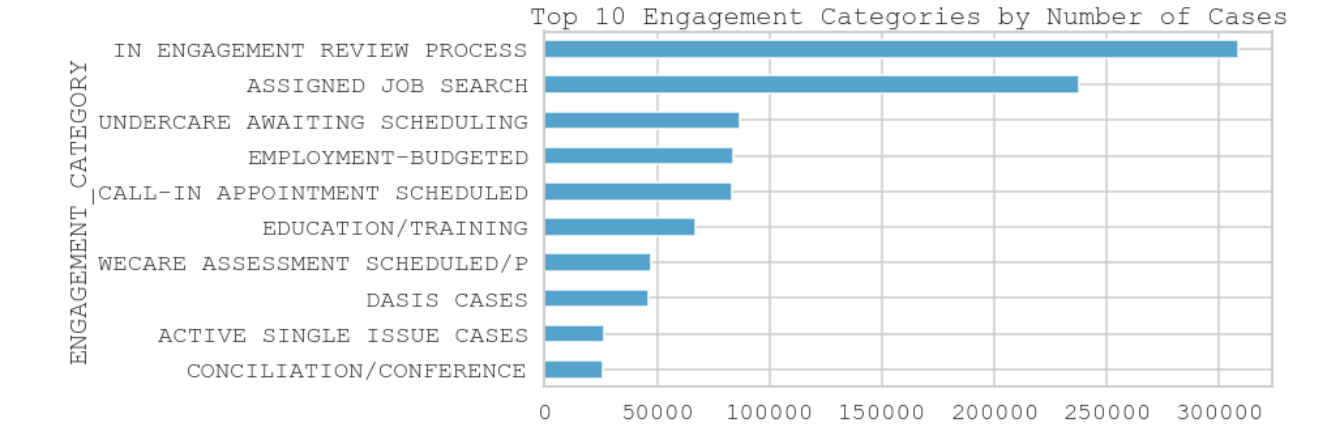

## **Next steps**

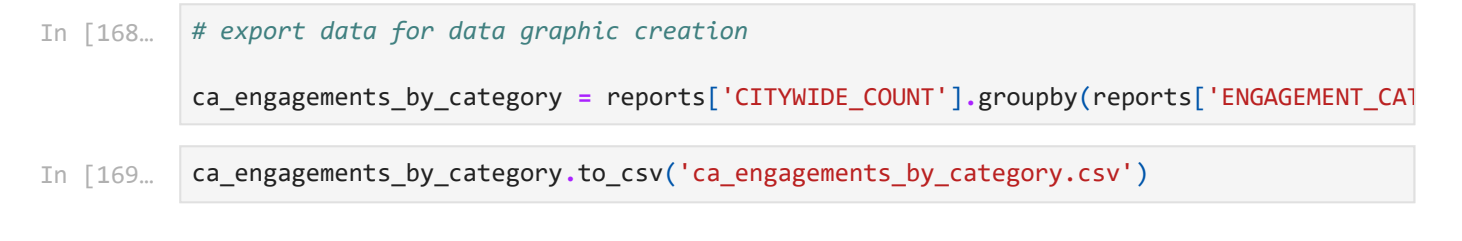